## DO AN INTERNET SEARCH

Follow the icons below to take complete an internet search on the ipad.

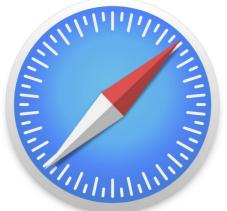

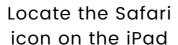

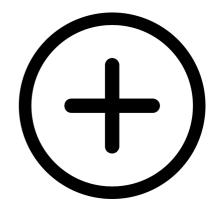

Add a new tab.

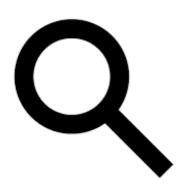

SELECT: A LIST OF POSSIBLE SITES WILL BE DISPLAYED - TAP ON THE ONE YOU'D LIKE TO VIEW.

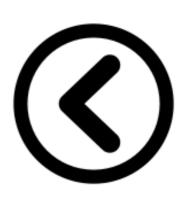

Type in the URL or the word/phrase in the search field.

Use the Back Button to go to the previous page.

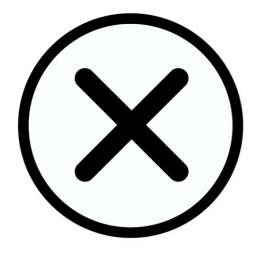

Click on the X icon to close the page.

YOU CAN ADD ANOTHER TAB
TO DO AN ADDITIONAL
SEARCH OR CLOSE THE
WHOLE APP

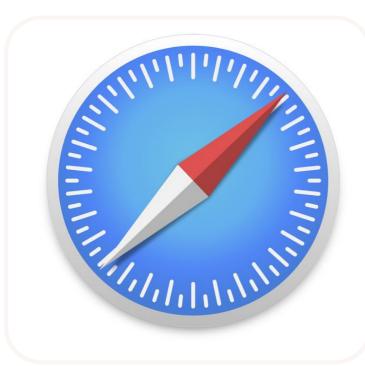

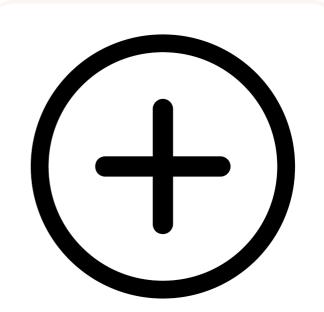

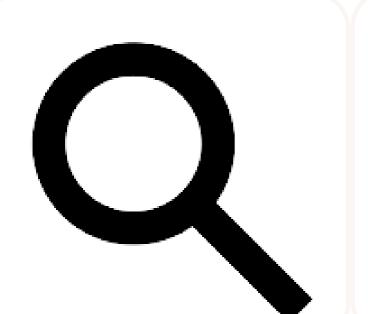

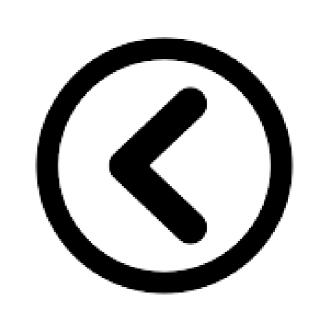

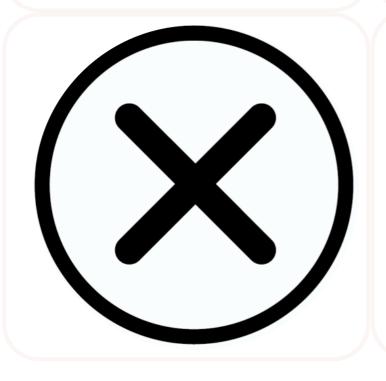